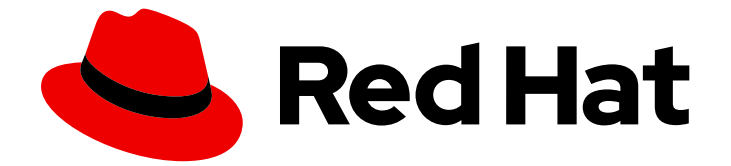

# Red Hat AMQ 2020.Q4

# Using the AMQ Ruby Client

For Use with AMQ Clients 2.8

Last Updated: 2020-10-08

For Use with AMQ Clients 2.8

### Legal Notice

Copyright © 2020 Red Hat, Inc.

The text of and illustrations in this document are licensed by Red Hat under a Creative Commons Attribution–Share Alike 3.0 Unported license ("CC-BY-SA"). An explanation of CC-BY-SA is available at

http://creativecommons.org/licenses/by-sa/3.0/

. In accordance with CC-BY-SA, if you distribute this document or an adaptation of it, you must provide the URL for the original version.

Red Hat, as the licensor of this document, waives the right to enforce, and agrees not to assert, Section 4d of CC-BY-SA to the fullest extent permitted by applicable law.

Red Hat, Red Hat Enterprise Linux, the Shadowman logo, the Red Hat logo, JBoss, OpenShift, Fedora, the Infinity logo, and RHCE are trademarks of Red Hat, Inc., registered in the United States and other countries.

Linux ® is the registered trademark of Linus Torvalds in the United States and other countries.

Java ® is a registered trademark of Oracle and/or its affiliates.

XFS ® is a trademark of Silicon Graphics International Corp. or its subsidiaries in the United States and/or other countries.

MySQL<sup>®</sup> is a registered trademark of MySQL AB in the United States, the European Union and other countries.

Node.js ® is an official trademark of Joyent. Red Hat is not formally related to or endorsed by the official Joyent Node.js open source or commercial project.

The OpenStack ® Word Mark and OpenStack logo are either registered trademarks/service marks or trademarks/service marks of the OpenStack Foundation, in the United States and other countries and are used with the OpenStack Foundation's permission. We are not affiliated with, endorsed or sponsored by the OpenStack Foundation, or the OpenStack community.

All other trademarks are the property of their respective owners.

### Abstract

This guide describes how to install and configure the client, run hands-on examples, and use your client with other AMQ components.

# **Table of Contents**

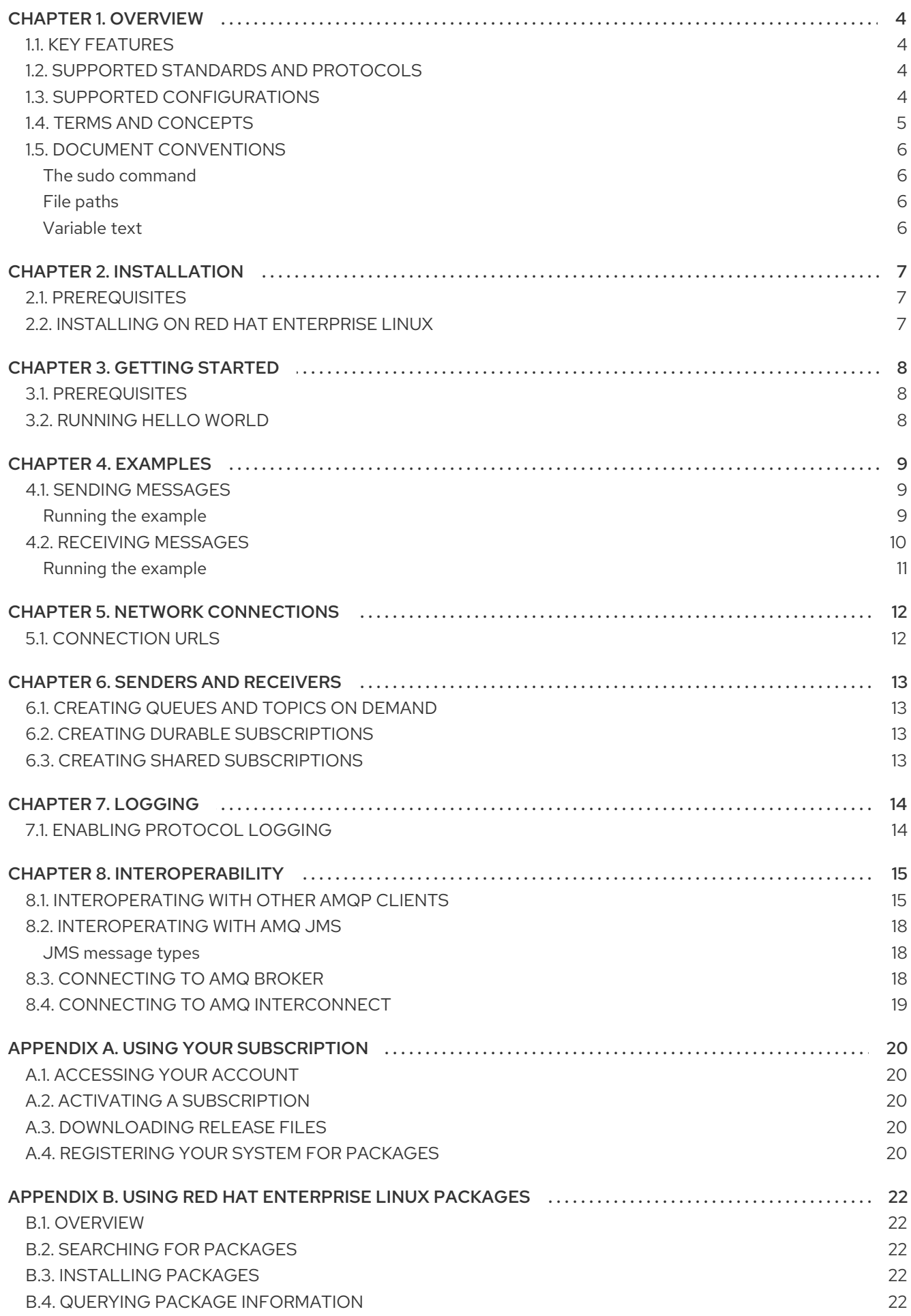

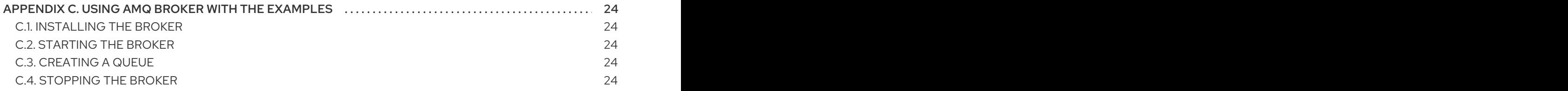

# CHAPTER 1. OVERVIEW

<span id="page-7-0"></span>AMQ Ruby is a library for developing messaging applications. It enables you to write Ruby applications that send and receive AMQP messages.

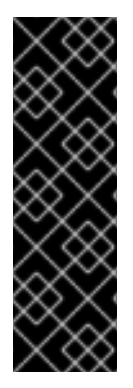

#### IMPORTANT

The AMQ Ruby client is a Technology Preview feature only. Technology Preview features are not supported with Red Hat production service level agreements (SLAs) and might not be functionally complete. Red Hat does not recommend using them in production. These features provide early access to upcoming product features, enabling customers to test functionality and provide feedback during the development process.

For more information about the support scope of Red Hat Technology Preview features, see [https://access.redhat.com/support/offerings/techpreview/.](https://access.redhat.com/support/offerings/techpreview/)

AMQ Ruby is part of AMQ Clients, a suite of messaging libraries supporting multiple languages and platforms. For an overview of the clients, see AMQ Clients [Overview.](https://access.redhat.com/documentation/en-us/red_hat_amq/2020.Q4/html-single/amq_clients_overview/) For information about this release, see AMQ Clients 2.8 [Release](https://access.redhat.com/documentation/en-us/red_hat_amq/2020.Q4/html-single/amq_clients_2.8_release_notes/) Notes .

AMQ Ruby is based on the Proton API from [Apache](http://qpid.apache.org/) Qpid. For detailed API documentation, see the AMQ Ruby API [reference](https://qpid.apache.org/releases/qpid-proton-0.32.0/proton/ruby/api) .

### <span id="page-7-1"></span>1.1. KEY FEATURES

- An event-driven API that simplifies integration with existing applications
- SSL/TLS for secure communication
- Flexible SASL authentication
- Automatic reconnect and failover
- Seamless conversion between AMQP and language-native data types
- Access to all the features and capabilities of AMQP 1.0

### <span id="page-7-2"></span>1.2. SUPPORTED STANDARDS AND PROTOCOLS

AMQ Ruby supports the following industry-recognized standards and network protocols:

- Version 1.0 of the [Advanced](http://docs.oasis-open.org/amqp/core/v1.0/os/amqp-core-overview-v1.0-os.html) Message Queueing Protocol (AMQP)
- Versions 1.0, 1.1, 1.2, and 1.3 of the [Transport](https://tools.ietf.org/html/rfc5246) Layer Security (TLS) protocol, the successor to SSL
- Simple [Authentication](https://tools.ietf.org/html/rfc4422) and Security Layer (SASL) mechanisms supported by [Cyrus](https://www.cyrusimap.org/sasl/) SASL, including ANONYMOUS, PLAIN, SCRAM, EXTERNAL, and GSSAPI (Kerberos)
- Modern [TCP](https://tools.ietf.org/html/rfc793) with [IPv6](https://tools.ietf.org/html/rfc2460)

### <span id="page-7-3"></span>1.3. SUPPORTED CONFIGURATIONS

AMQ Ruby supports the OS and language versions listed below. For more information, see Red Hat AMQ 7 Supported [Configurations.](https://access.redhat.com/articles/2791941)

- Red Hat Enterprise Linux 7 with Ruby 2.0
- Red Hat Enterprise Linux 8 with Ruby 2.5

AMQ Ruby is supported in combination with the following AMQ components and versions:

- All versions of AMQ Broker
- All versions of AMQ Interconnect
- A-MQ 6 versions 6.2.1 and newer

### <span id="page-8-0"></span>1.4. TERMS AND CONCEPTS

This section introduces the core API entities and describes how they operate together.

#### Table 1.1. API terms

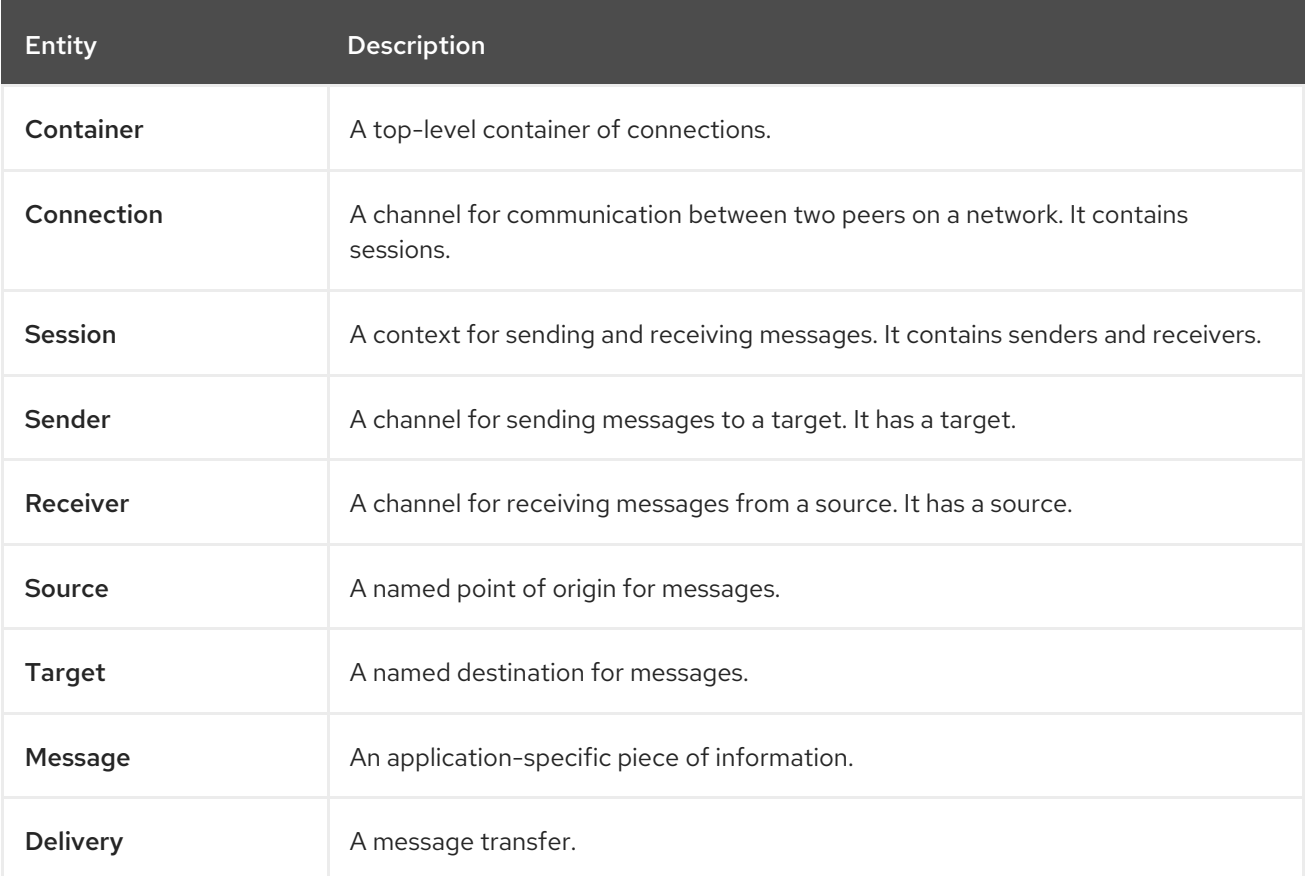

AMQ Ruby sends and receives *messages*. Messages are transferred between connected peers over *senders* and *receivers*. Senders and receivers are established over *sessions*. Sessions are established over *connections*. Connections are established between two uniquely identified *containers*. Though a connection can have multiple sessions, often this is not needed. The API allows you to ignore sessions unless you require them.

A sending peer creates a sender to send messages. The sender has a *target* that identifies a queue or topic at the remote peer. A receiving peer creates a receiver to receive messages. The receiver has a *source* that identifies a queue or topic at the remote peer.

The sending of a message is called a *delivery*. The message is the content sent, including all metadata such as headers and annotations. The delivery is the protocol exchange associated with the transfer of that content.

To indicate that a delivery is complete, either the sender or the receiver settles it. When the other side learns that it has been settled, it will no longer communicate about that delivery. The receiver can also indicate whether it accepts or rejects the message.

### <span id="page-9-0"></span>1.5. DOCUMENT CONVENTIONS

#### <span id="page-9-1"></span>The sudo command

In this document, **sudo** is used for any command that requires root privileges. Exercise caution when using **sudo** because any changes can affect the entire system. For more information about **sudo**, see Using the sudo [command](https://access.redhat.com/documentation/en-us/red_hat_enterprise_linux/7/html/system_administrators_guide/chap-gaining_privileges#sect-Gaining_Privileges-The_sudo_Command) .

#### <span id="page-9-2"></span>File paths

In this document, all file paths are valid for Linux, UNIX, and similar operating systems (for example, **/home/andrea**). On Microsoft Windows, you must use the equivalent Windows paths (for example, **C:\Users\andrea**).

#### <span id="page-9-3"></span>Variable text

This document contains code blocks with variables that you must replace with values specific to your environment. Variable text is enclosed in arrow braces and styled as italic monospace. For example, in the following command, replace **<project-dir>** with the value for your environment:

\$ cd *<project-dir>*

# CHAPTER 2. INSTALLATION

<span id="page-10-3"></span><span id="page-10-0"></span>This chapter guides you through the steps to install AMQ Ruby in your environment.

### <span id="page-10-1"></span>2.1. PREREQUISITES

- You must have a [subscription](#page-23-5) to access AMQ release files and repositories.
- To install packages on Red Hat Enterprise Linux, you must [register](#page-23-4) your system.
- To use AMQ Ruby, you must install Ruby in your environment.

### <span id="page-10-2"></span>2.2. INSTALLING ON RED HAT ENTERPRISE LINUX

#### Procedure

1. Use the **subscription-manager** command to subscribe to the required package repositories. If necessary, replace *<variant>* with the value for your variant of Red Hat Enterprise Linux (for example, **server** or **workstation**).

#### Red Hat Enterprise Linux 7

\$ sudo subscription-manager repos --enable=amq-clients-2-for-rhel-7-*<variant>*-rpms

#### Red Hat Enterprise Linux 8

\$ sudo subscription-manager repos --enable=amq-clients-2-for-rhel-8-x86\_64-rpms

2. Use the **yum** command to install the **rubygem-qpid\_proton** and **rubygem-qpid\_proton-doc** packages.

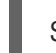

\$ sudo yum install rubygem-qpid\_proton rubygem-qpid\_proton-doc

For more information about using packages, see Appendix B, *Using Red Hat [Enterprise](#page-25-5) Linux packages* .

# CHAPTER 3. GETTING STARTED

<span id="page-11-3"></span><span id="page-11-0"></span>This chapter guides you through the steps to set up your environment and run a simple messaging program.

### <span id="page-11-1"></span>3.1. PREREQUISITES

- You must complete the [installation](#page-10-3) procedure for your environment.
- You must have an AMQP 1.0 message broker listening for connections on interface **localhost** and port **5672**. It must have anonymous access enabled. For more [information,](#page-27-2) see Starting the broker.
- You must have a queue named **examples**. For more information, see [Creating](#page-27-3) a queue .

# <span id="page-11-2"></span>3.2. RUNNING HELLO WORLD

The Hello World example creates a connection to the broker, sends a message containing a greeting to the **examples** queue, and receives it back. On success, it prints the received message to the console.

Change to the examples directory and run the **helloworld.rb** example.

\$ cd /usr/share/proton/examples/ruby/ \$ ruby helloworld.rb amqp://127.0.0.1 examples Hello World!

### CHAPTER 4. EXAMPLES

<span id="page-12-0"></span>This chapter demonstrates the use of AMQ Ruby through example programs.

For more examples, see the AMQ Ruby [example](https://github.com/amqphub/equipage/tree/master/qpid-proton-ruby/) suite and the Qpid Proton Ruby [examples](https://github.com/apache/qpid-proton/tree/0.32.0/ruby/examples).

### <span id="page-12-1"></span>4.1. SENDING MESSAGES

This client program connects to a server using **<connection-url>**, creates a sender for target **<address>**, sends a message containing **<message-body>**, closes the connection, and exits.

#### Example: Sending messages

```
require 'qpid_proton'
class SendHandler < Qpid::Proton::MessagingHandler
 def initialize(conn_url, address, message_body)
  super()
  @conn url = conn url
  @address = address
  @message_body = message_body
 end
 def on_container_start(container)
  conn = container.connect(@conn_url)
  conn.open_sender(@address)
 end
 def on_sender_open(sender)
  puts "SEND: Opened sender for target address '#{sender.target.address}'\n"
 end
 def on_sendable(sender)
  message = Qpid::Proton::Message.new(@message_body)
  sender.send(message)
  puts "SEND: Sent message '#{message.body}'\n"
  sender close
  sender.connection.close
 end
end
if ARGV size == 3conn_url, address, message_body = ARGV
else
 abort "Usage: send.rb <connection-url> <address> <message-body>\n"
end
handler = SendHandler.new(conn_url, address, message_body)
container = Qpid::Proton::Container.new(handler)
container.run
```
#### <span id="page-12-2"></span>Running the example

To run the example program, copy it to a local file and invoke it using the **ruby** command. For more information, see [Chapter](#page-11-3) 3, *Getting started*.

\$ ruby send.rb amqp://localhost queue1 hello

### <span id="page-13-0"></span>4.2. RECEIVING MESSAGES

This client program connects to a server using **<connection-url>**, creates a receiver for source **<address>**, and receives messages until it is terminated or it reaches **<count>** messages.

#### Example: Receiving messages

```
require 'qpid_proton'
class ReceiveHandler < Qpid::Proton::MessagingHandler
 def initialize(conn_url, address, desired)
  super()
  @conn url = conn url
  \textcircled{a} address = address
  @desired = desired
  @received = 0end
 def on_container_start(container)
  conn = container.connect(@conn_url)
  conn.open_receiver(@address)
 end
 def on_receiver_open(receiver)
  puts "RECEIVE: Opened receiver for source address '#{receiver.source.address}'\n"
 end
 def on_message(delivery, message)
  puts "RECEIVE: Received message '#{message.body}'\n"
  @received += 1if @received == @desired
   delivery.receiver.close
   delivery.receiver.connection.close
  end
 end
end
if ARGV.size > 1
 conn_url, address = ARGV[0..1]else
 abort "Usage: receive.rb <connection-url> <address> [<message-count>]\n"
end
begin
 desired = Integer(ARGV[2])
rescue TypeError
```
#### $desired = 0$ end

handler = ReceiveHandler.new(conn\_url, address, desired) container = Qpid::Proton::Container.new(handler) container.run

#### <span id="page-14-0"></span>Running the example

To run the example program, copy it to a local file and invoke it using the **ruby** command. For more information, see [Chapter](#page-11-3) 3, *Getting started*.

\$ ruby receive.rb amqp://localhost queue1

# CHAPTER 5. NETWORK CONNECTIONS

### <span id="page-15-1"></span><span id="page-15-0"></span>5.1. CONNECTION URLS

Connection URLs encode the information used to establish new connections.

#### Connection URL syntax

scheme://host[:port]

- *Scheme* The connection transport, either **amqp** for unencrypted TCP or **amqps** for TCP with SSL/TLS encryption.
- *Host* The remote network host. The value can be a hostname or a numeric IP address. IPv6 addresses must be enclosed in square brackets.
- *Port* The remote network port. This value is optional. The default value is 5672 for the **amqp** scheme and 5671 for the **amqps** scheme.

#### Connection URL examples

amqps://example.com amqps://example.net:56720 amqp://127.0.0.1 amqp://[::1]:2000

# CHAPTER 6. SENDERS AND RECEIVERS

<span id="page-16-0"></span>The client uses sender and receiver links to represent channels for delivering messages. Senders and receivers are unidirectional, with a source end for the message origin, and a target end for the message destination.

Source and targets often point to queues or topics on a message broker. Sources are also used to represent subscriptions.

### <span id="page-16-1"></span>6.1. CREATING QUEUES AND TOPICS ON DEMAND

Some message servers support on-demand creation of queues and topics. When a sender or receiver is attached, the server uses the sender target address or the receiver source address to create a queue or topic with a name matching the address.

The message server typically defaults to creating either a queue (for one-to-one message delivery) or a topic (for one-to-many message delivery). The client can indicate which it prefers by setting the **queue** or **topic** capability on the source or target.

For more details, see the following examples:

- [queue-send.rb](https://github.com/amqphub/equipage/blob/master/qpid-proton-ruby/auto-create/queue-send.rb)
- [queue-receive.rb](https://github.com/amqphub/equipage/blob/master/qpid-proton-ruby/auto-create/queue-receive.rb)
- [topic-send.rb](https://github.com/amqphub/equipage/blob/master/qpid-proton-ruby/auto-create/topic-send.rb)
- [topic-receive.rb](https://github.com/amqphub/equipage/blob/master/qpid-proton-ruby/auto-create/topic-receive.rb)

### <span id="page-16-2"></span>6.2. CREATING DURABLE SUBSCRIPTIONS

A durable subscription is a piece of state on the remote server representing a message receiver. Ordinarily, message receivers are discarded when a client closes. However, because durable subscriptions are persistent, clients can detach from them and then re-attach later. Any messages received while detached are available when the client re-attaches.

Durable subscriptions are uniquely identified by combining the client container ID and receiver name to form a subscription ID. These must have stable values so that the subscription can be recovered.

#### [Example](https://github.com/amqphub/equipage/blob/master/qpid-proton-ruby/subscriptions/durable-subscribe.rb)

### <span id="page-16-3"></span>6.3. CREATING SHARED SUBSCRIPTIONS

A shared subscription is a piece of state on the remote server representing one or more message receivers. Because it is shared, multiple clients can consume from the same stream of messages.

The client configures a shared subscription by setting the **shared** capability on the receiver source.

Shared subscriptions are uniquely identified by combining the client container ID and receiver name to form a subscription ID. These must have stable values so that multiple client processes can locate the same subscription. If the **global** capability is set in addition to **shared**, the receiver name alone is used to identify the subscription.

#### [Example](https://github.com/amqphub/equipage/blob/master/qpid-proton-ruby/subscriptions/shared-subscribe.rb)

# CHAPTER 7. LOGGING

## <span id="page-17-1"></span><span id="page-17-0"></span>7.1. ENABLING PROTOCOL LOGGING

The client can log AMQP protocol frames to the console. This data is often critical when diagnosing problems.

To enable protocol logging, set the **PN\_TRACE\_FRM** environment variable to **1**:

#### Example: Enabling protocol logging

\$ export PN\_TRACE\_FRM=1 \$ *<your-client-program>*

To disable protocol logging, unset the **PN\_TRACE\_FRM** environment variable.

# CHAPTER 8. INTEROPERABILITY

<span id="page-18-0"></span>This chapter discusses how to use AMQ Ruby in combination with other AMQ components. For an overview of the compatibility of AMQ components, see the product [introduction](https://access.redhat.com/documentation/en-us/red_hat_amq/7.7/html-single/introducing_red_hat_amq_7/#component_compatibility).

### <span id="page-18-1"></span>8.1. INTEROPERATING WITH OTHER AMQP CLIENTS

AMQP messages are composed using the AMQP type [system](http://docs.oasis-open.org/amqp/core/v1.0/os/amqp-core-types-v1.0-os.html#toc). This common format is one of the reasons AMQP clients in different languages are able to interoperate with each other.

When sending messages, AMQ Ruby automatically converts language-native types to AMQP-encoded data. When receiving messages, the reverse conversion takes place.

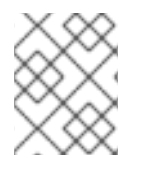

#### **NOTE**

More information about AMQP types is available at the [interactive](http://qpid.apache.org/amqp/type-reference.html) type reference maintained by the Apache Qpid project.

#### Table 8.1. AMQP types

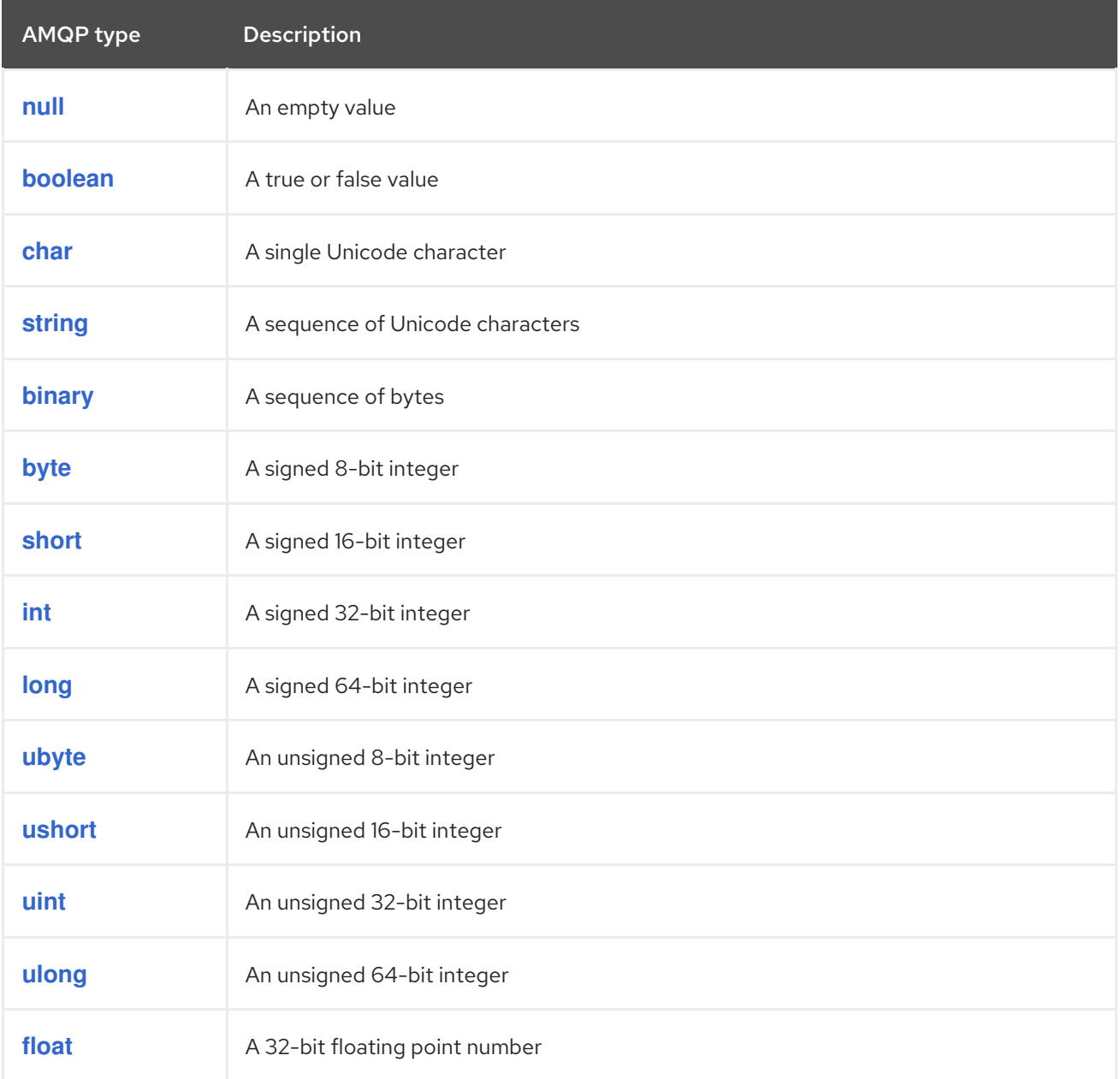

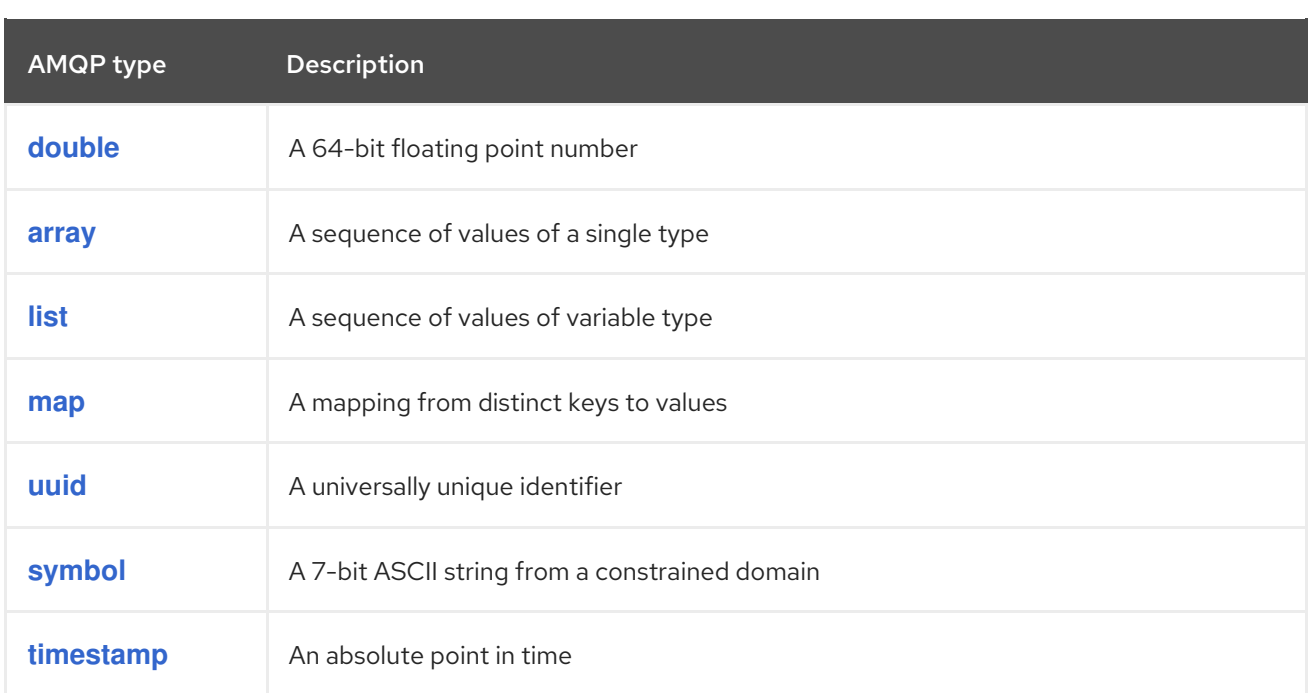

### Table 8.2. AMQ Ruby types before encoding and after decoding

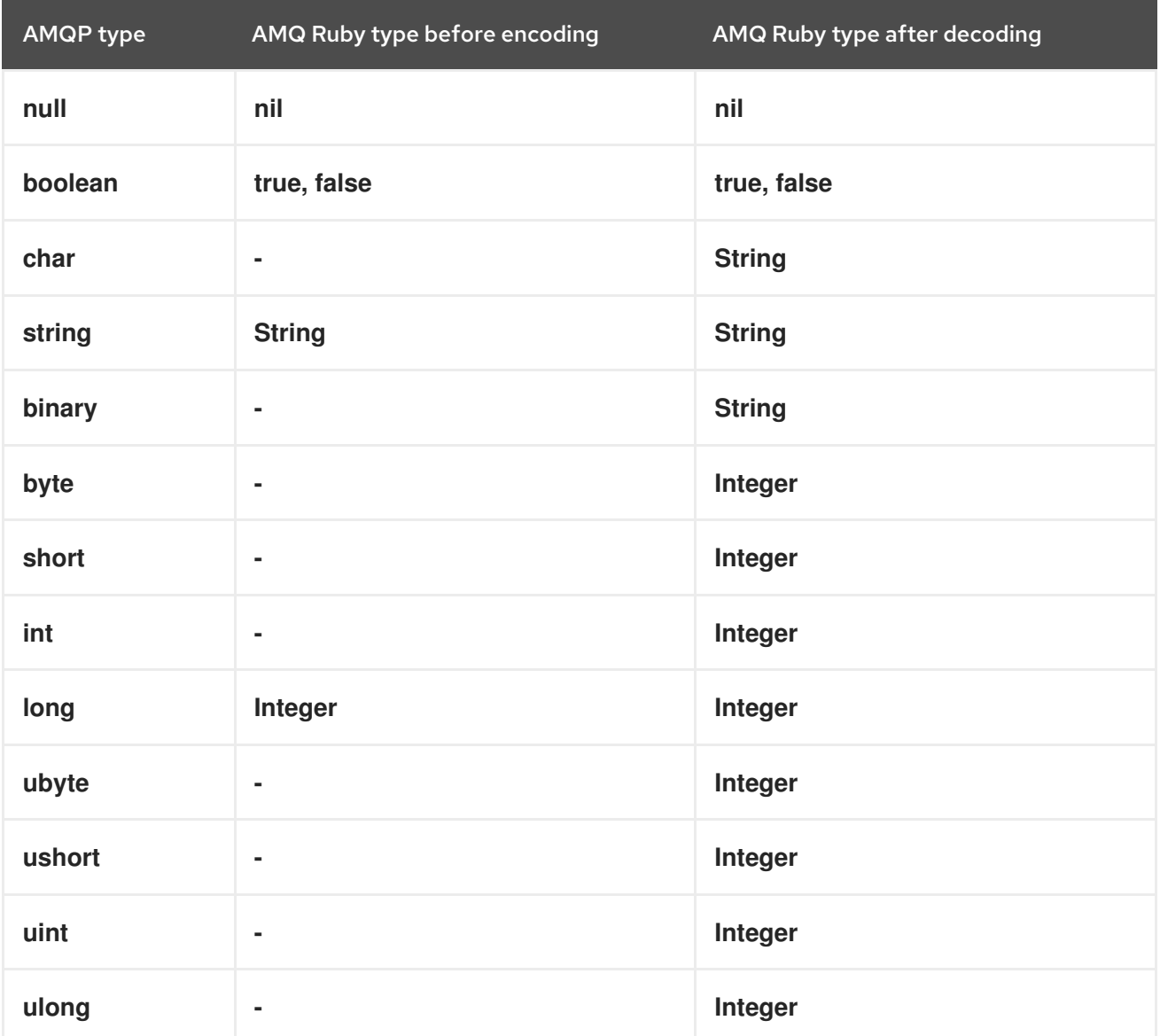

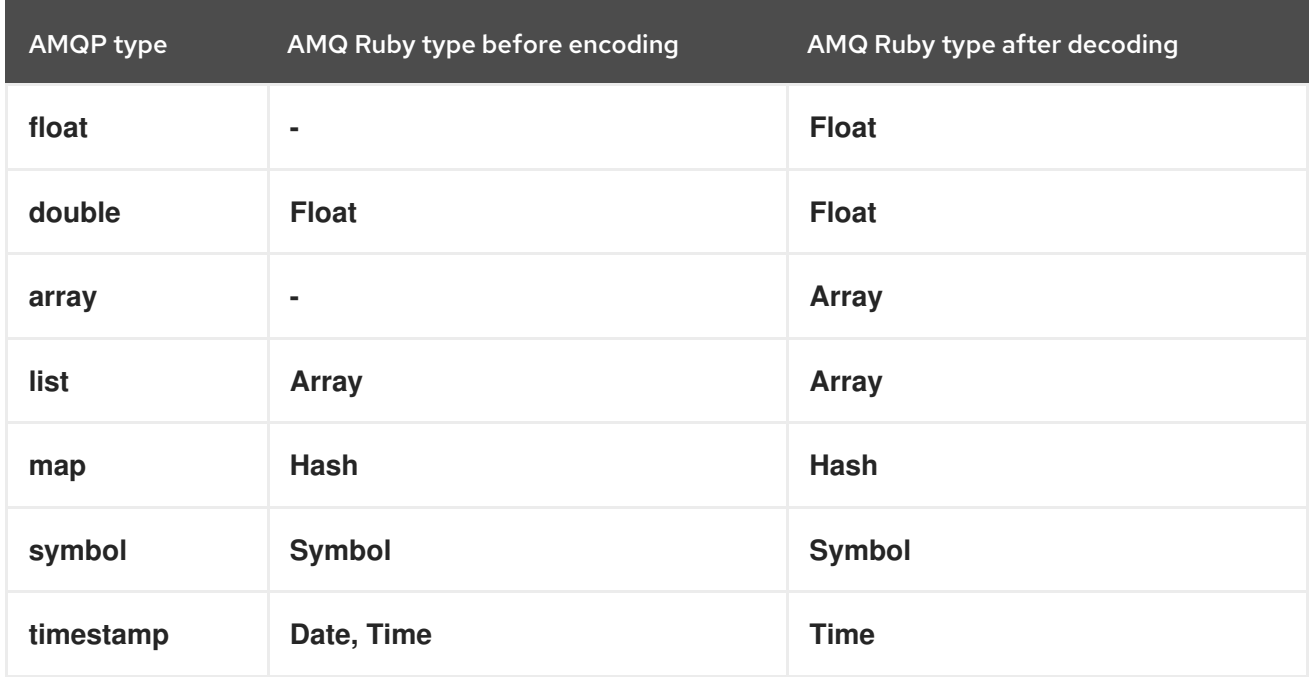

#### Table 8.3. AMQ Ruby and other AMQ client types (1 of 2)

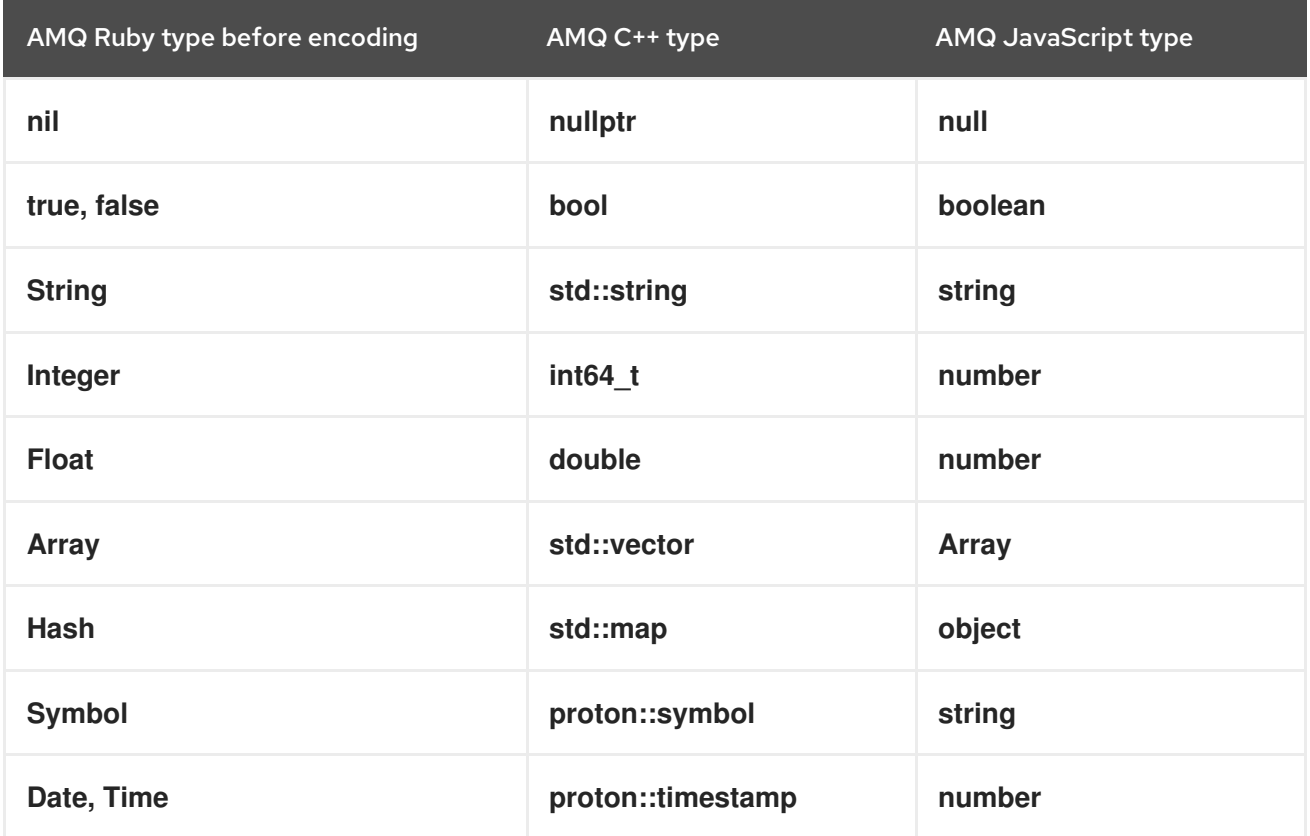

#### Table 8.4. AMQ Ruby and other AMQ client types (2 of 2)

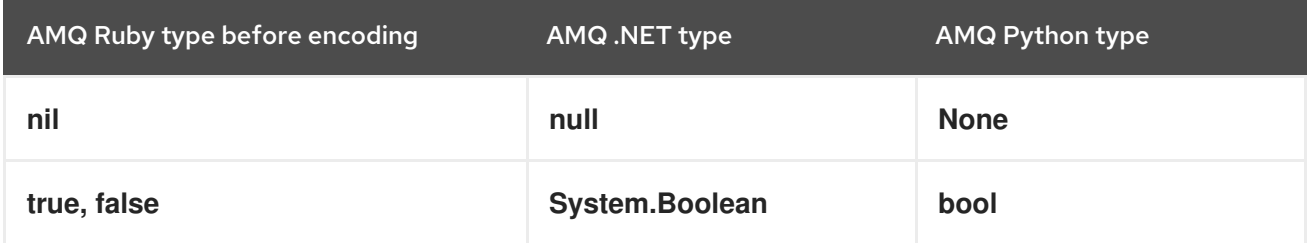

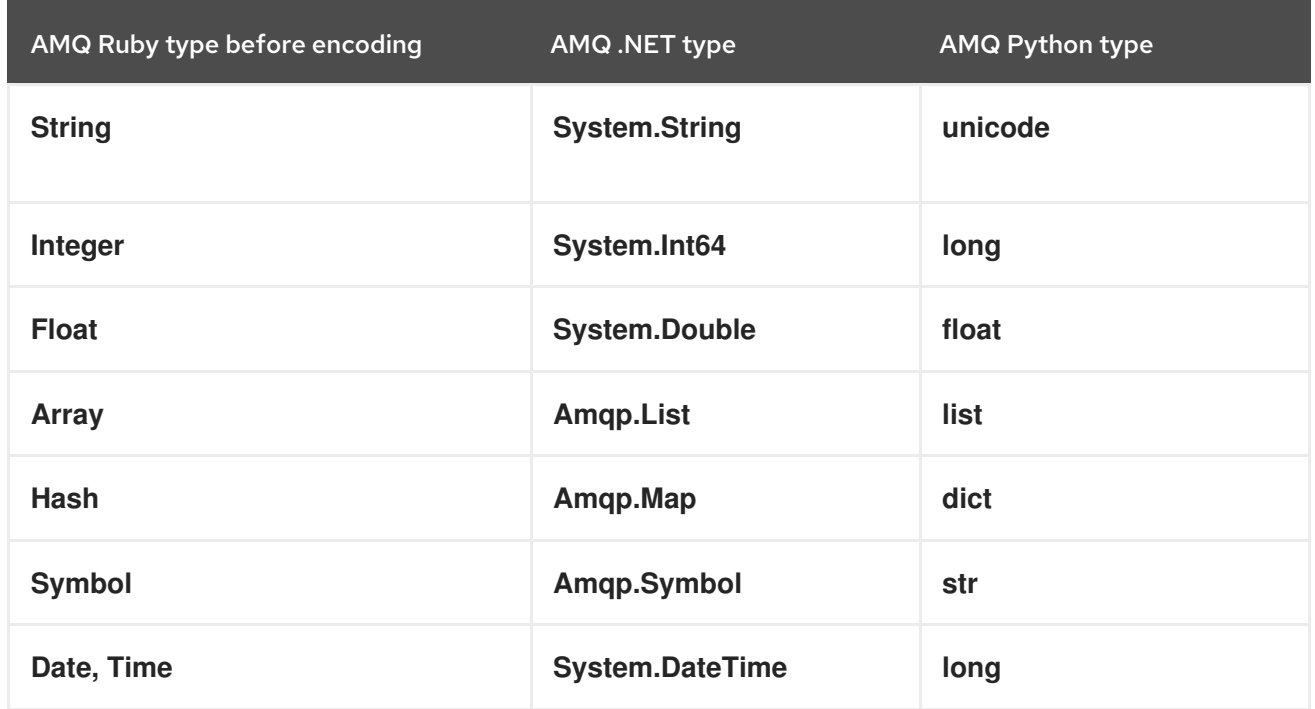

### <span id="page-21-0"></span>8.2. INTEROPERATING WITH AMQ JMS

AMQP defines a standard mapping to the JMS messaging model. This section discusses the various aspects of that mapping. For more information, see the AMQ JMS [Interoperability](https://access.redhat.com/documentation/en-us/red_hat_amq/2020.Q4/html-single/using_the_amq_jms_client/#interoperability) chapter.

#### <span id="page-21-1"></span>JMS message types

AMQ Ruby provides a single message type whose body type can vary. By contrast, the JMS API uses different message types to represent different kinds of data. The table below indicates how particular body types map to JMS message types.

For more explicit control of the resulting JMS message type, you can set the **x-opt-jms-msg-type** message annotation. See the AMQ JMS [Interoperability](https://access.redhat.com/documentation/en-us/red_hat_amq/2020.Q4/html-single/using_the_amq_jms_client/#interoperability) chapter for more information.

Table 8.5. AMQ Ruby and JMS message types

| AMQ Ruby body type | <b>JMS</b> message type |
|--------------------|-------------------------|
| <b>String</b>      | <b>TextMessage</b>      |
| nil                | <b>TextMessage</b>      |
| ۰                  | <b>BytesMessage</b>     |
| Any other type     | <b>ObjectMessage</b>    |

### <span id="page-21-2"></span>8.3. CONNECTING TO AMQ BROKER

AMQ Broker is designed to interoperate with AMQP 1.0 clients. Check the following to ensure the broker is configured for AMQP messaging:

• Port 5672 in the network firewall is open.

- The AMQ Broker AMQP acceptor is enabled. See Default [acceptor](https://access.redhat.com/documentation/en-us/red_hat_amq/7.7/html-single/configuring_amq_broker/#default-acceptor-settings-configuring) settings.
- The necessary addresses are configured on the broker. See [Addresses,](https://access.redhat.com/documentation/en-us/red_hat_amq/7.7/html-single/configuring_amq_broker/#addresses) Queues, and Topics .
- The broker is configured to permit access from your client, and the client is configured to send the required credentials. See Broker [Security.](https://access.redhat.com/documentation/en-us/red_hat_amq/7.7/html-single/configuring_amq_broker/#security)

### <span id="page-22-0"></span>8.4. CONNECTING TO AMQ INTERCONNECT

AMQ Interconnect works with any AMQP 1.0 client. Check the following to ensure the components are configured correctly:

- Port 5672 in the network firewall is open.
- The router is configured to permit access from your client, and the client is configured to send the required credentials. See Securing network [connections.](https://access.redhat.com/documentation/en-us/red_hat_amq/2020.Q4/html-single/using_amq_interconnect/#securing-network-connections-router-rhel)

# APPENDIX A. USING YOUR SUBSCRIPTION

<span id="page-23-5"></span><span id="page-23-0"></span>AMQ is provided through a software subscription. To manage your subscriptions, access your account at the Red Hat Customer Portal.

### <span id="page-23-1"></span>A.1. ACCESSING YOUR ACCOUNT

#### Procedure

- 1. Go to [access.redhat.com.](https://access.redhat.com)
- 2. If you do not already have an account, create one.
- 3. Log in to your account.

### <span id="page-23-2"></span>A.2. ACTIVATING A SUBSCRIPTION

#### Procedure

- 1. Go to [access.redhat.com.](https://access.redhat.com)
- 2. Navigate to My Subscriptions.
- 3. Navigate to Activate a subscription and enter your 16-digit activation number.

### <span id="page-23-3"></span>A.3. DOWNLOADING RELEASE FILES

To access .zip, .tar.gz, and other release files, use the customer portal to find the relevant files for download. If you are using RPM packages or the Red Hat Maven repository, this step is not required.

#### Procedure

- 1. Open a browser and log in to the Red Hat Customer Portal Product Downloads page at [access.redhat.com/downloads.](https://access.redhat.com/downloads)
- 2. Locate the Red Hat AMQ entries in the INTEGRATION AND AUTOMATION category.
- 3. Select the desired AMQ product. The Software Downloads page opens.
- 4. Click the Download link for your component.

### <span id="page-23-4"></span>A.4. REGISTERING YOUR SYSTEM FOR PACKAGES

To install RPM packages for this product on Red Hat Enterprise Linux, your system must be registered. If you are using downloaded release files, this step is not required.

#### Procedure

- 1. Go to [access.redhat.com.](https://access.redhat.com)
- 2. Navigate to Registration Assistant.
- 3. Select your OS version and continue to the next page.

4. Use the listed command in your system terminal to complete the registration.

For more information about registering your system, see one of the following resources:

- Red Hat Enterprise Linux 6 Registering the system and managing [subscriptions](https://access.redhat.com/documentation/en-us/red_hat_enterprise_linux/6/html-single/deployment_guide/index#chap-Subscription_and_Support-Registering_a_System_and_Managing_Subscriptions)
- Red Hat Enterprise Linux 7 Registering the system and managing [subscriptions](https://access.redhat.com/documentation/en-us/red_hat_enterprise_linux/7/html-single/system_administrators_guide/index#chap-Subscription_and_Support-Registering_a_System_and_Managing_Subscriptions)
- Red Hat Enterprise Linux 8 Registering the system and managing [subscriptions](https://access.redhat.com/documentation/en-us/red_hat_enterprise_linux/8/html-single/configuring_basic_system_settings/index#registering-the-system-and-managing-subscriptions_getting-started-with-system-administration)

# <span id="page-25-5"></span><span id="page-25-0"></span>APPENDIX B. USING RED HAT ENTERPRISE LINUX PACKAGES

This section describes how to use software delivered as RPM packages for Red Hat Enterprise Linux.

To ensure the RPM packages for this product are available, you must first [register](#page-23-4) your system.

### <span id="page-25-1"></span>B.1. OVERVIEW

A component such as a library or server often has multiple packages associated with it. You do not have to install them all. You can install only the ones you need.

The primary package typically has the simplest name, without additional qualifiers. This package provides all the required interfaces for using the component at program run time.

Packages with names ending in **-devel** contain headers for C and C++ libraries. These are required at compile time to build programs that depend on this package.

Packages with names ending in **-docs** contain documentation and example programs for the component.

For more information about using RPM packages, see one of the following resources:

- Red Hat [Enterprise](https://access.redhat.com/documentation/en-us/red_hat_enterprise_linux/6/html-single/deployment_guide/index#part-Installing_and_Managing_Software) Linux 6 Installing and managing software
- Red Hat [Enterprise](https://access.redhat.com/documentation/en-us/red_hat_enterprise_linux/7/html-single/system_administrators_guide/index#part-Installing_and_Managing_Software) Linux 7 Installing and managing software
- Red Hat [Enterprise](https://access.redhat.com/documentation/en-us/red_hat_enterprise_linux/8/html-single/configuring_basic_system_settings/index#managing-software-packages_configuring-basic-system-settings) Linux 8 Managing software packages

### <span id="page-25-2"></span>B.2. SEARCHING FOR PACKAGES

To search for packages, use the **yum search** command. The search results include package names, which you can use as the value for **<package>** in the other commands listed in this section.

\$ yum search *<keyword>...*

### <span id="page-25-3"></span>B.3. INSTALLING PACKAGES

To install packages, use the **yum install** command.

\$ sudo yum install *<package>...*

### <span id="page-25-4"></span>B.4. QUERYING PACKAGE INFORMATION

To list the packages installed in your system, use the **rpm -qa** command.

### \$ rpm -qa

To get information about a particular package, use the **rpm -qi** command.

\$ rpm -qi *<package>*

To list all the files associated with a package, use the **rpm -ql** command.

\$ rpm -ql *<package>*

# <span id="page-27-0"></span>APPENDIX C. USING AMQ BROKER WITH THE EXAMPLES

The AMQ Ruby examples require a running message broker with a queue named **examples**. Use the procedures below to install and start the broker and define the queue.

### <span id="page-27-1"></span>C.1. INSTALLING THE BROKER

Follow the [instructions](https://access.redhat.com/documentation/en-us/red_hat_amq/7.7/html-single/getting_started_with_amq_broker/#creating-broker-instance-getting-started) in *Getting Started with AMQ Broker* to install the [broker](https://access.redhat.com/documentation/en-us/red_hat_amq/7.7/html-single/getting_started_with_amq_broker/#installing-broker-getting-started) and create a broker instance. Enable anonymous access.

The following procedures refer to the location of the broker instance as **<broker-instance-dir>**.

### <span id="page-27-2"></span>C.2. STARTING THE BROKER

#### Procedure

1. Use the **artemis run** command to start the broker.

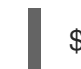

\$ *<broker-instance-dir>*/bin/artemis run

2. Check the console output for any critical errors logged during startup. The broker logs **Server is now live** when it is ready.

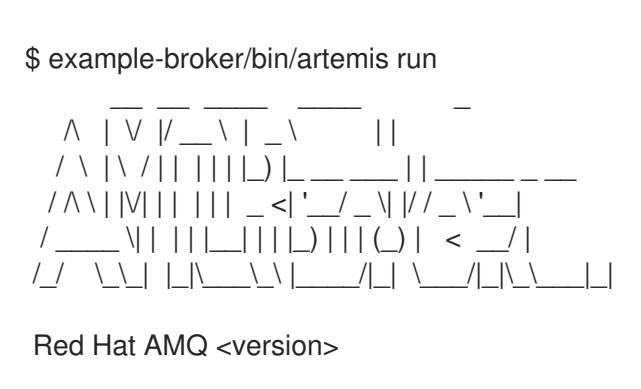

2020-06-03 12:12:11,807 INFO [org.apache.activemq.artemis.integration.bootstrap] AMQ101000: Starting ActiveMQ Artemis Server

... 2020-06-03 12:12:12,336 INFO [org.apache.activemq.artemis.core.server] AMQ221007: Server is now live

### <span id="page-27-3"></span>C.3. CREATING A QUEUE

...

In a new terminal, use the **artemis queue** command to create a queue named **examples**.

\$ *<broker-instance-dir>*/bin/artemis queue create --name examples --address examples --autocreate-address --anycast

You are prompted to answer a series of yes or no questions. Answer **N** for no to all of them.

Once the queue is created, the broker is ready for use with the example programs.

### <span id="page-27-4"></span>C.4. STOPPING THE BROKER

When you are done running the examples, use the **artemis stop** command to stop the broker.

\$ *<broker-instance-dir>*/bin/artemis stop

*Revised on 2020-10-08 11:25:48 UTC*